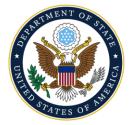

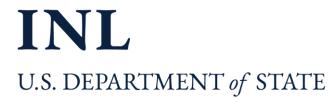

## **Roadmap for Partners** Step-by-step guide to entering and using data in DevResults

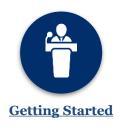

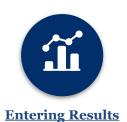

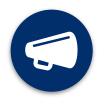

**Reporting Out** 

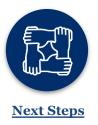

| Key d | locuments |
|-------|-----------|
|-------|-----------|

## How they help

## New Users: Log In to DevResults These documents describe how to 1. **Roles and Responsibilities: Partners** access the DevResults system, and the 2. Partner's critical role in the process of making more effective use of data to monitor project performance 3. Entering Indicator Data These documents describe how to enter 4. What to Do if You Can't Report indicator data and targets; provide a Indicator Data helpful basis for generating narrative 5. Entering Targets responses, to include sample questions 6. Writing Narratives and guidelines, tips on good responses, 7. Checklists for Milestone Indicators and help with formatting; and how to and Deliverables track milestones using checklists 8. Requesting the Automated These materials cover how to generate Performance Report a performance report; how to find and 9. Using the Documents Folder upload project documents to DevResults using the "Documents" tab; 10. Collaborating and Commenting how to use collaboration features in the with Discussion Features "Discussion" tab; provide a checklist of 11. Submitting Your Report and Checklist to a Complete Quarterly all items needed for a complete Submission submission: and show how to submit data for INL approval These materials describe how to make 12. Requesting Changes to Indicators 13. Requesting to Add or Remove Users changes to your projects and indicators after you are trained on DevResults and in DevResults your program has been enrolled

**INL DevResults Site** https://inl.devresults.com

## **Performance Report** Generator https://forms.office.com/g/ zjVmRhdWR7

Frequently Used Links

**INL User Guide** https://help.devresults.com /help/inl-user-guide

Questions? Contact the INL/KM/DDL DevResults Rollout Team at INL-DvR-Mailbox@state.gov